# 第 3 章 COUNTIFS 関数

#### ●概要

### COUNTIFS(カウント イフ ス)

複数の検索条件を満たすセルがいくつあるかを求めます。

### ●入力方法と引数

#### COUNTIFS(範囲 1, 検索条件 1, 範囲 2, 検索条件 2, ...)

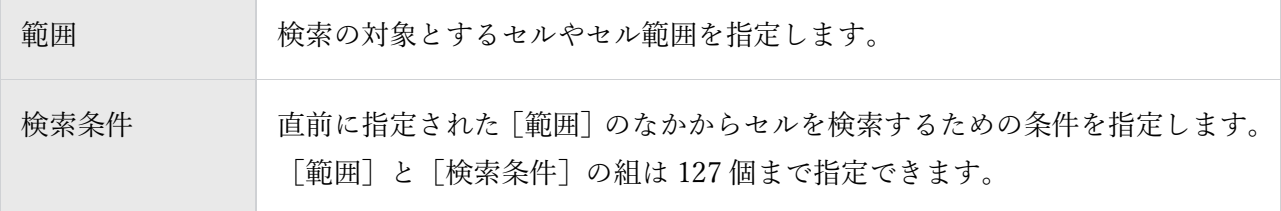

### ●活用のポイント

・[範囲]に値や数式を直接指定することはできません。

・すべての[範囲]は同じ行数、列数を指定する必要があります。

・[検索条件]として文字列を指定する場合は「"」で囲む必要があります。

·複数の条件は AND 条件とみなされます。つまり、「範囲]のなかにあるセルがすべての「検索条件] を満たしているときに、その個数が求められます。

## 例題1

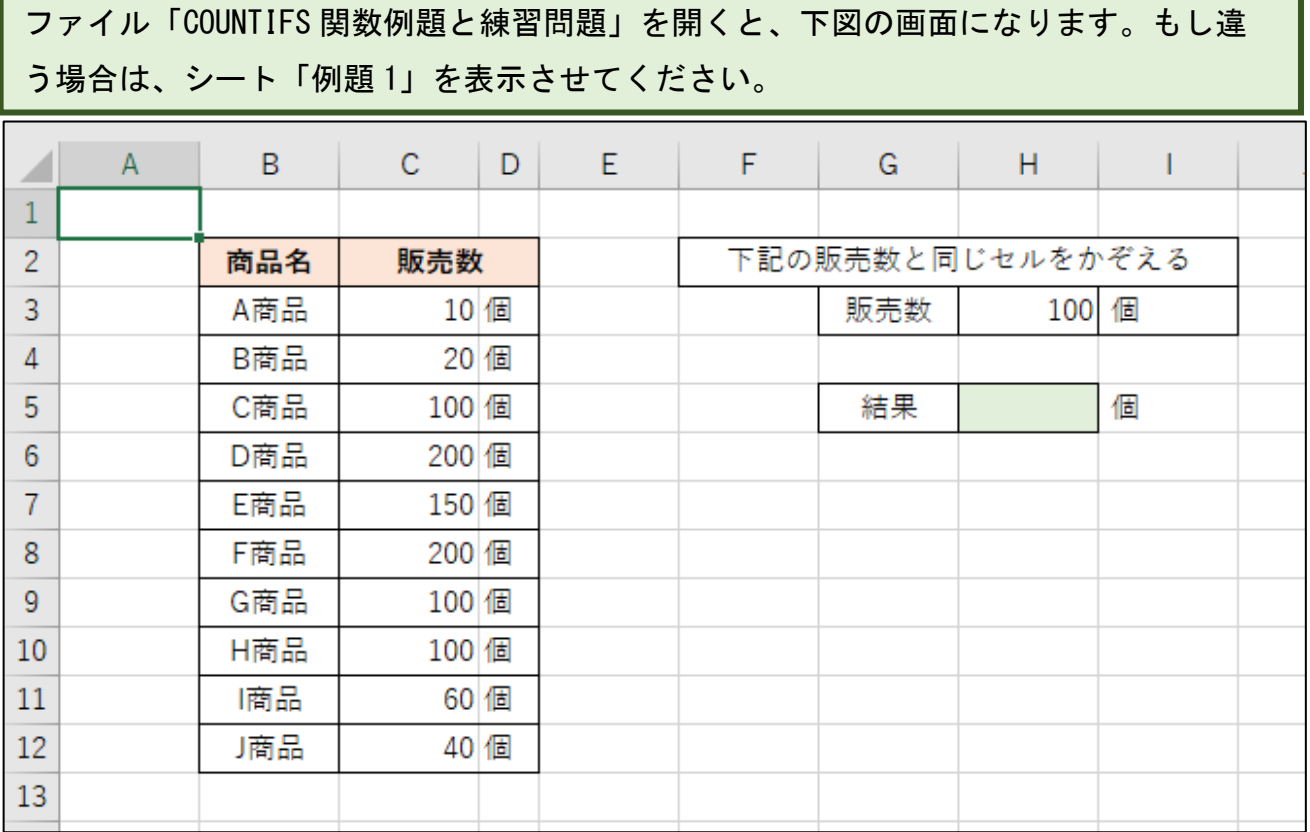

#### 販売数が 100 個の商品がいくつあるのか数えます。

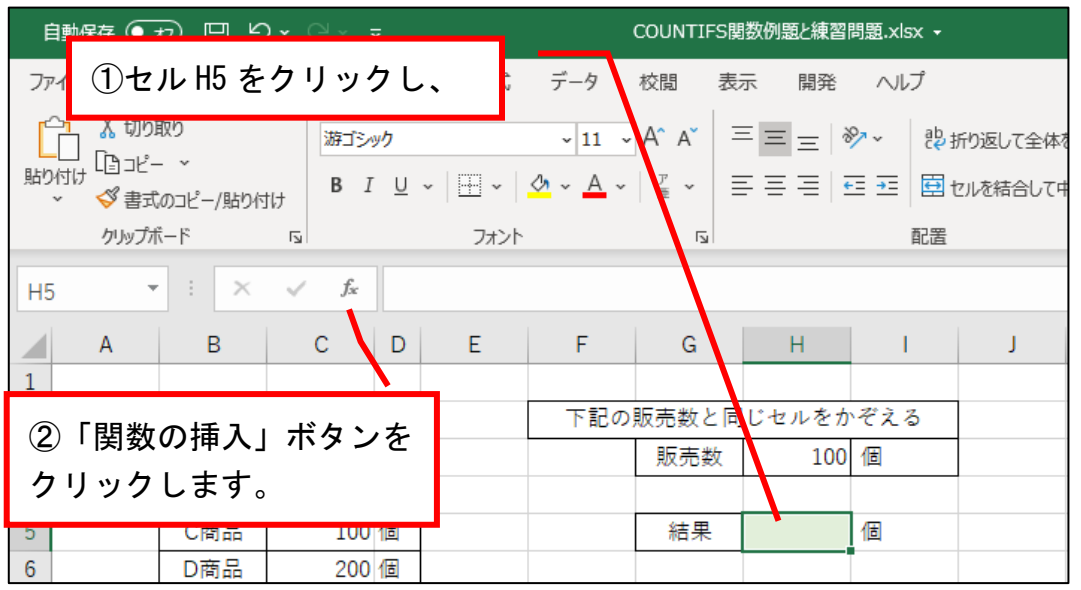

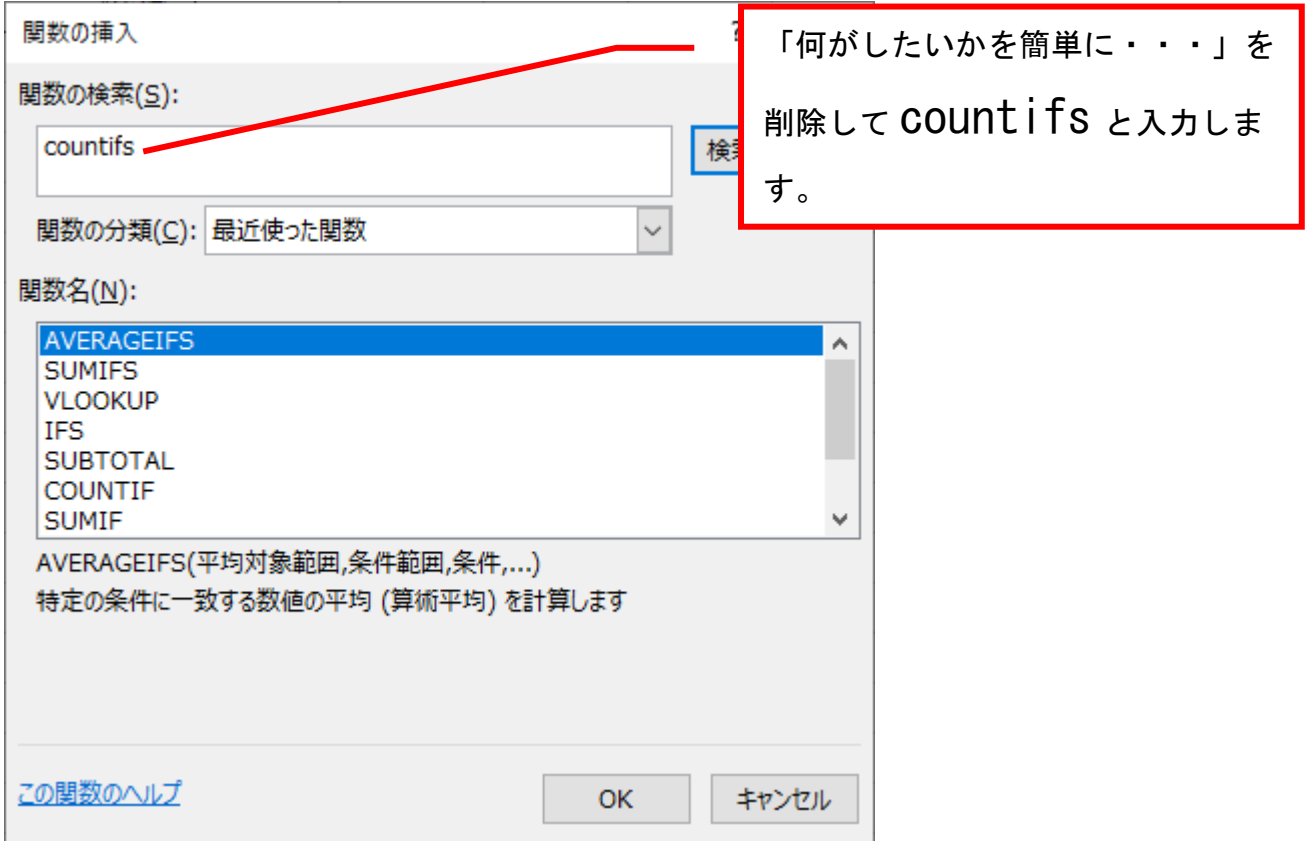

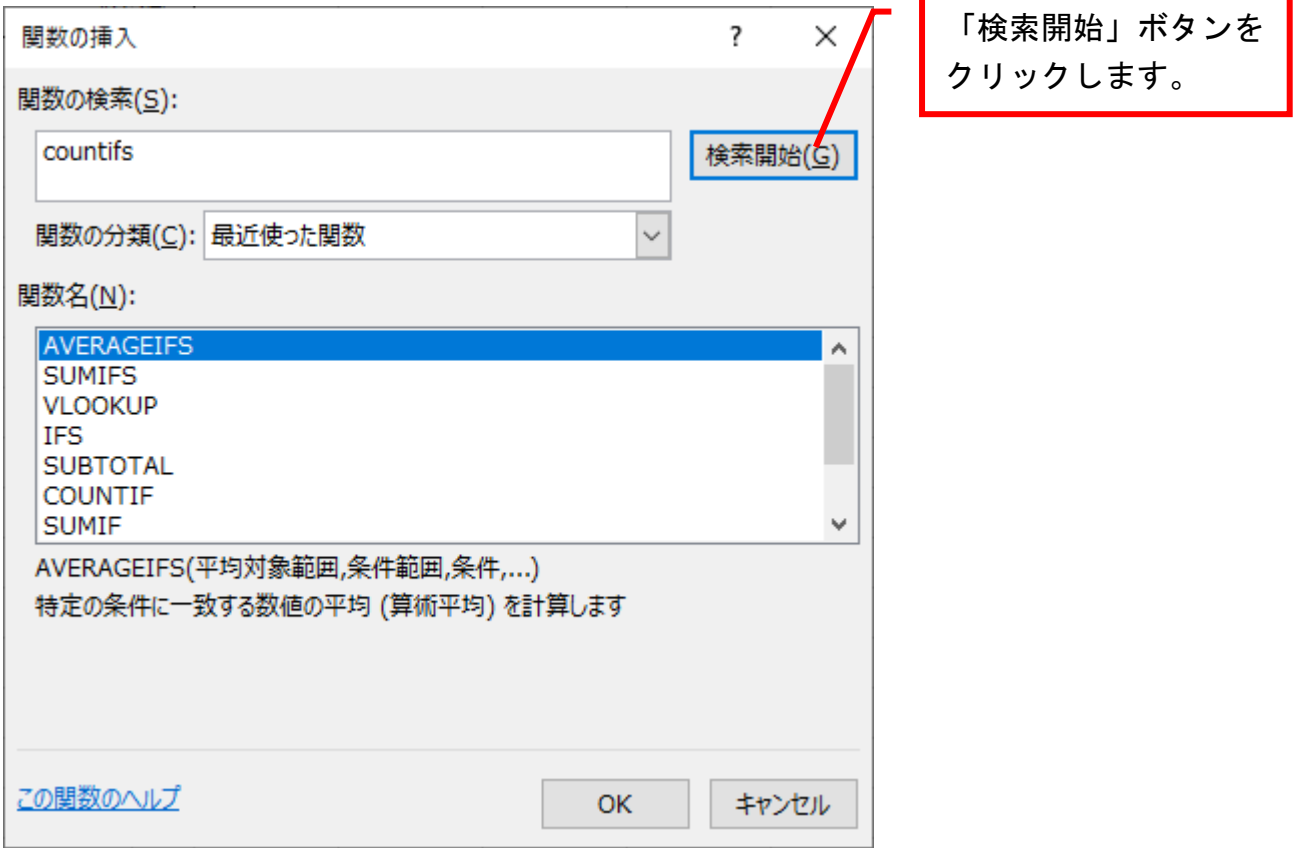

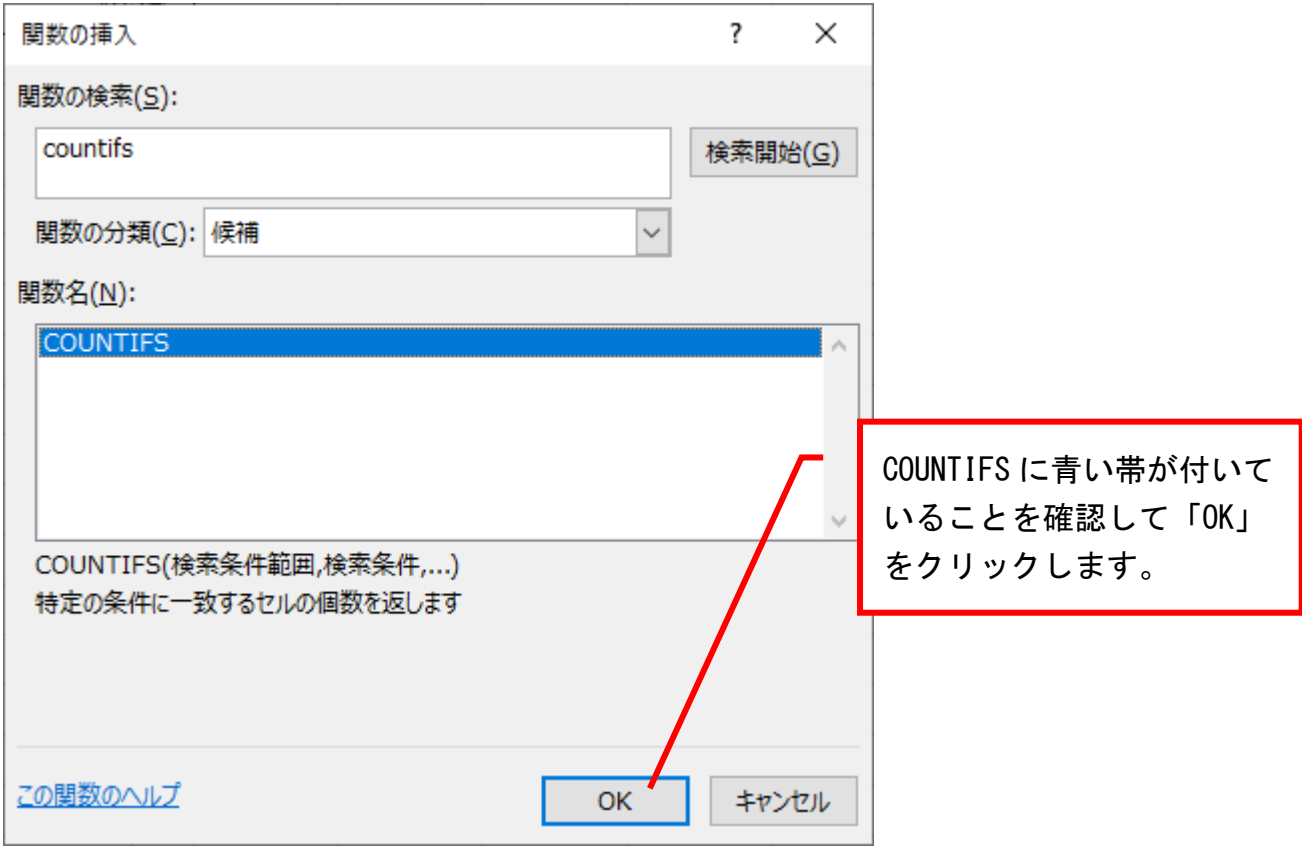

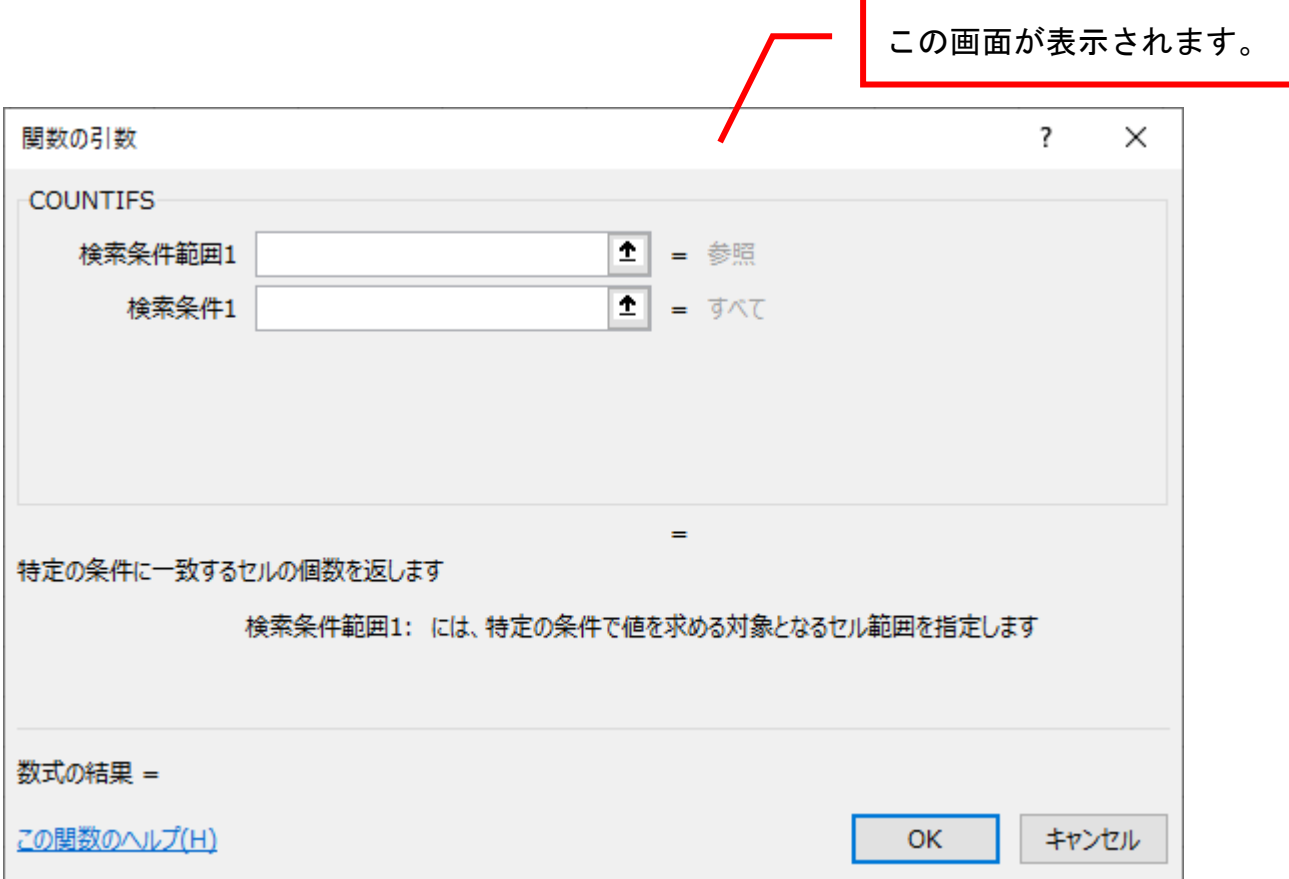

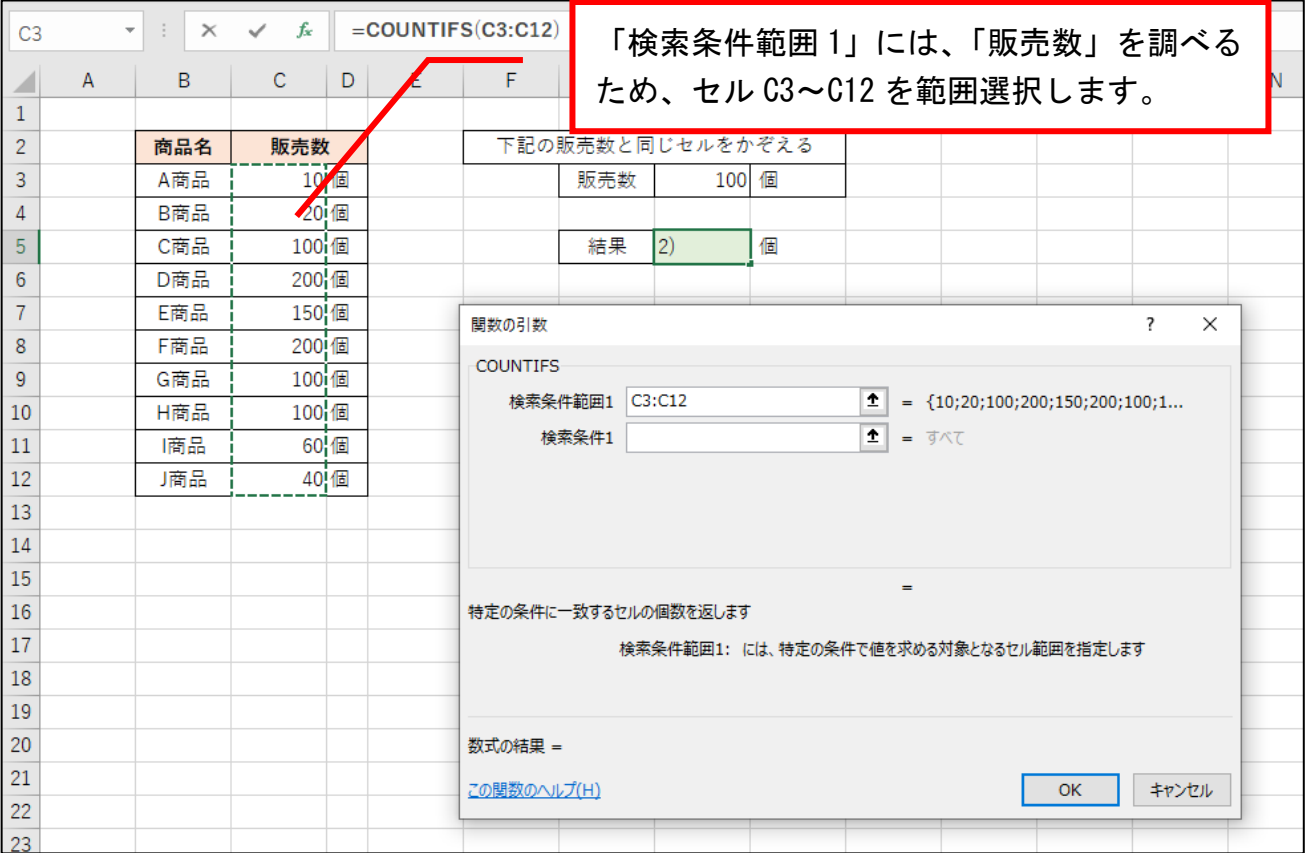

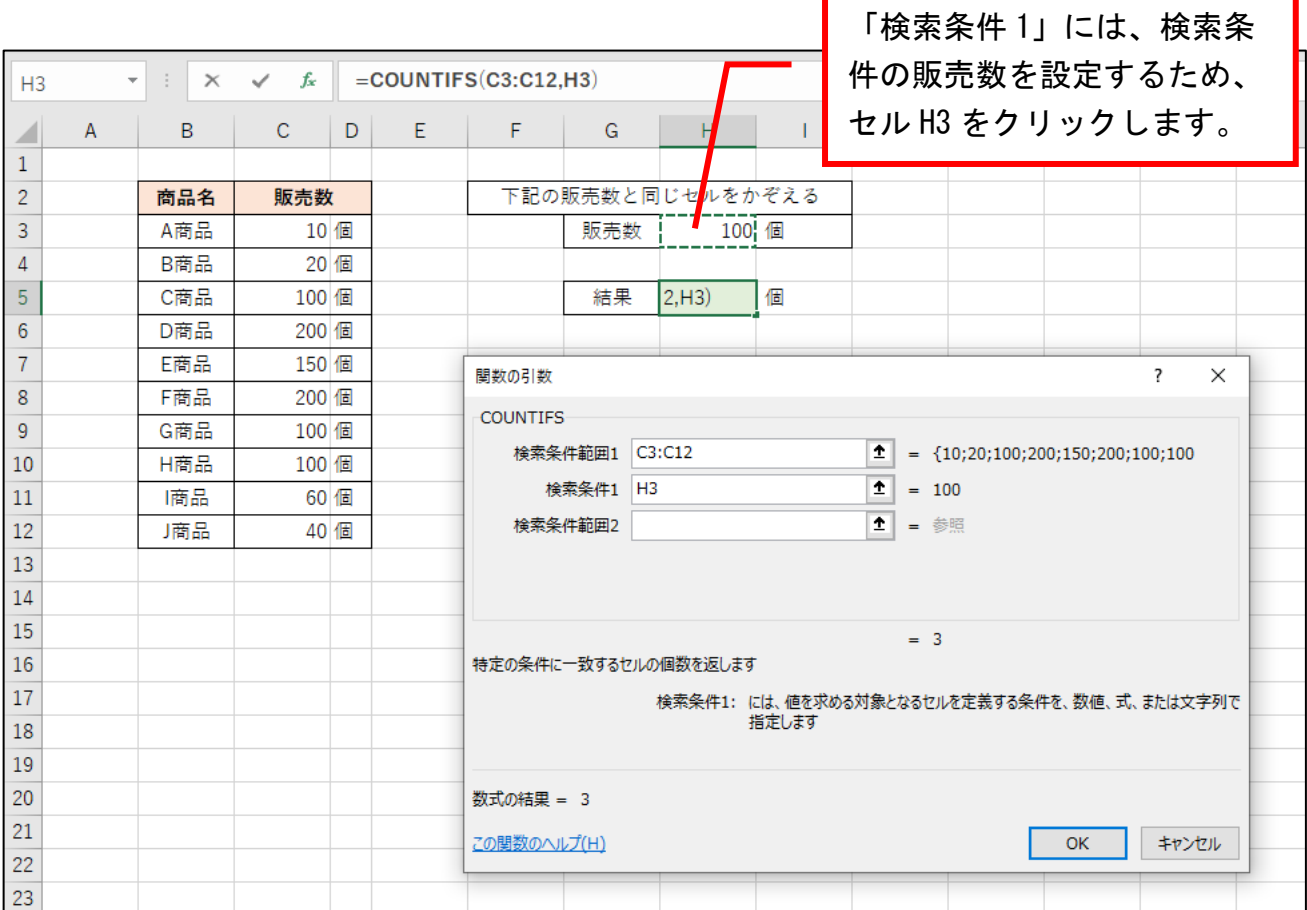

Г

٦

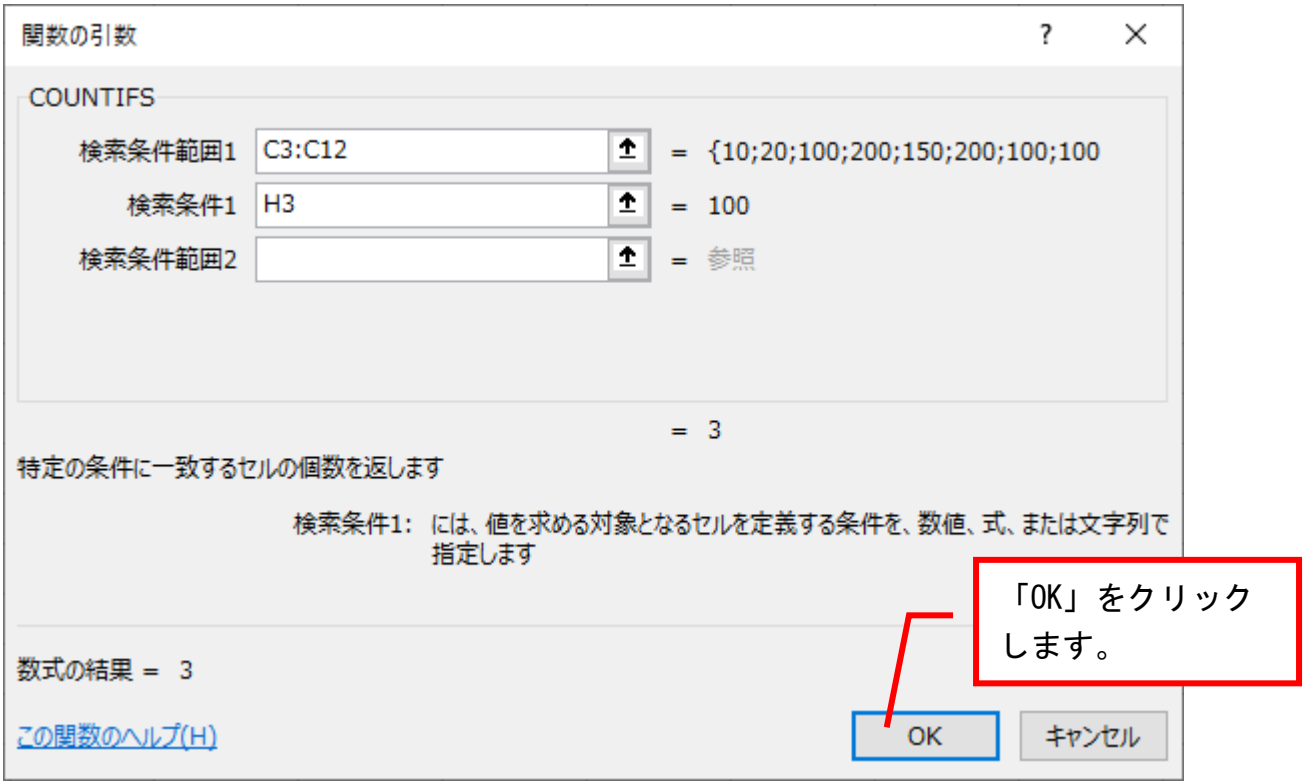

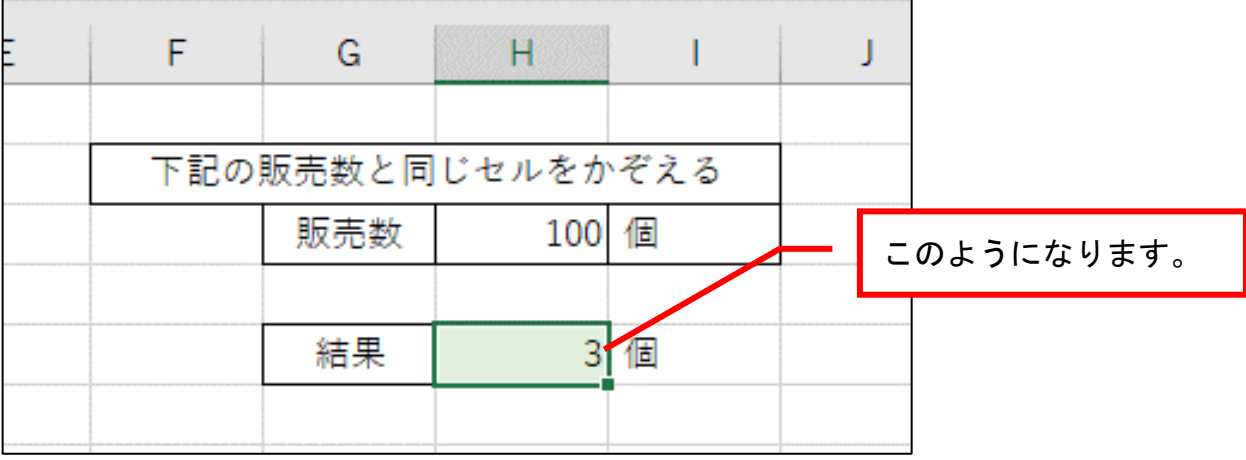

## 練習問題1

シート「練習 1」を表示させ、「旅費交通費」の数をかぞえてください。

下図は完成見本です。

解答は次ページです。

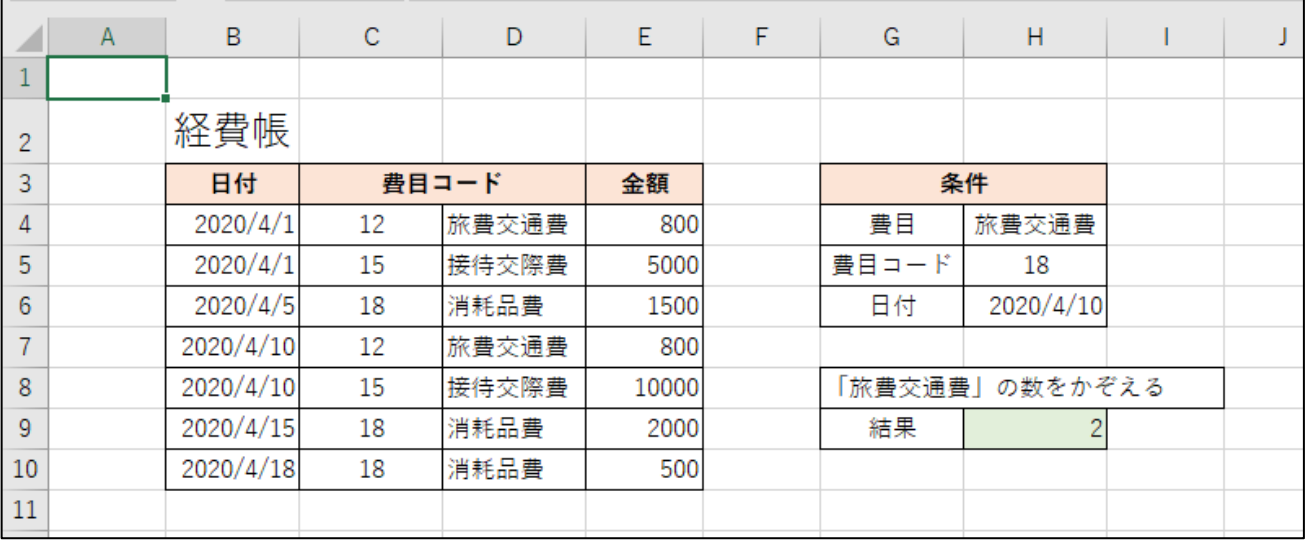

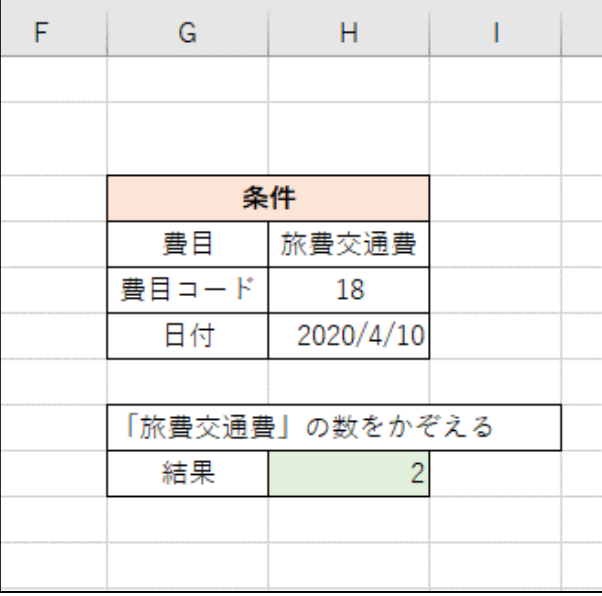

## 練習問題 1 解答

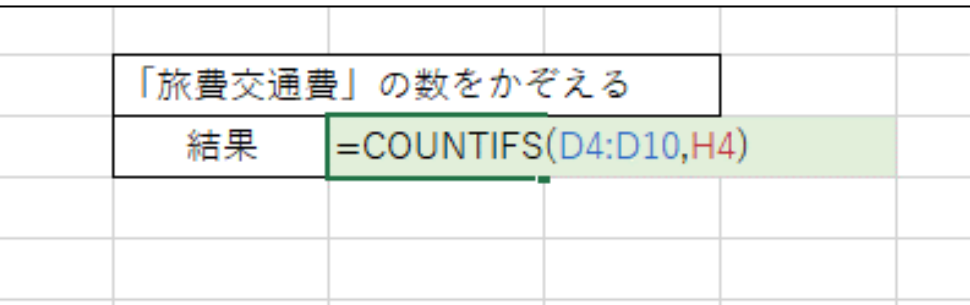

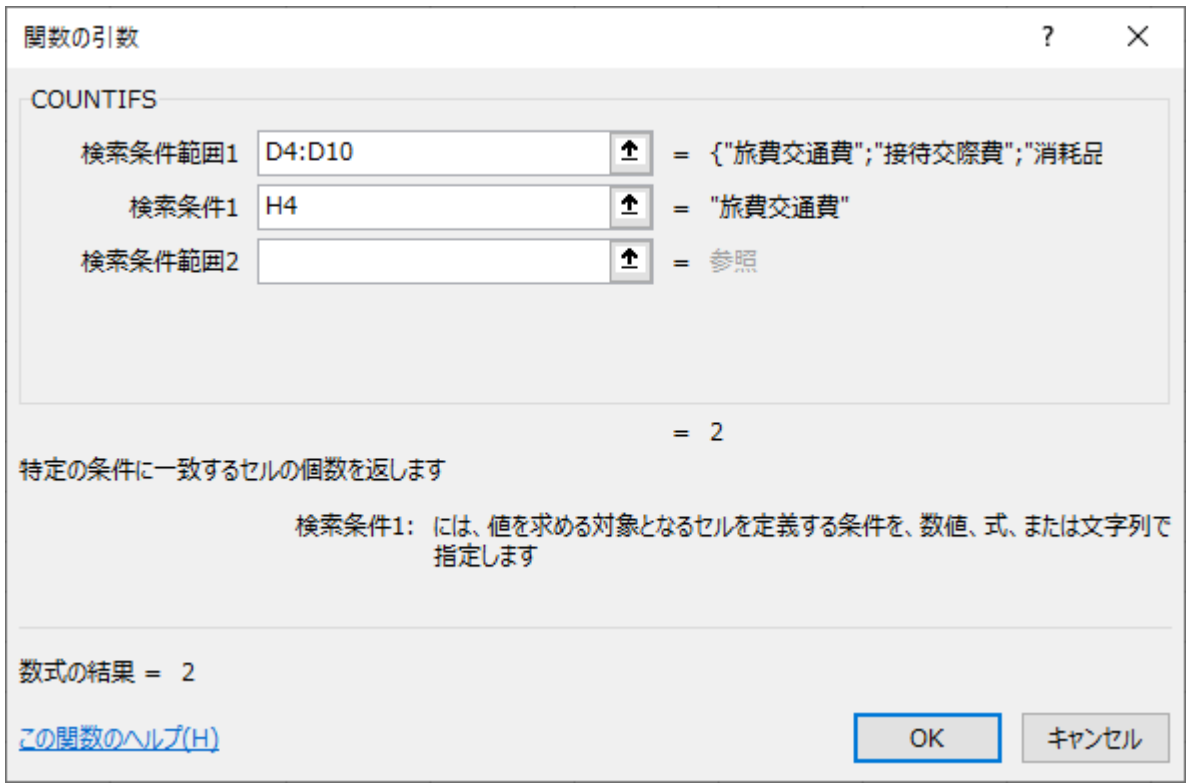

## 例題2

ファイル「COUNTIFS 関数例題と練習問題」を開き、シート「例題 2」を表示させてくだ さい。

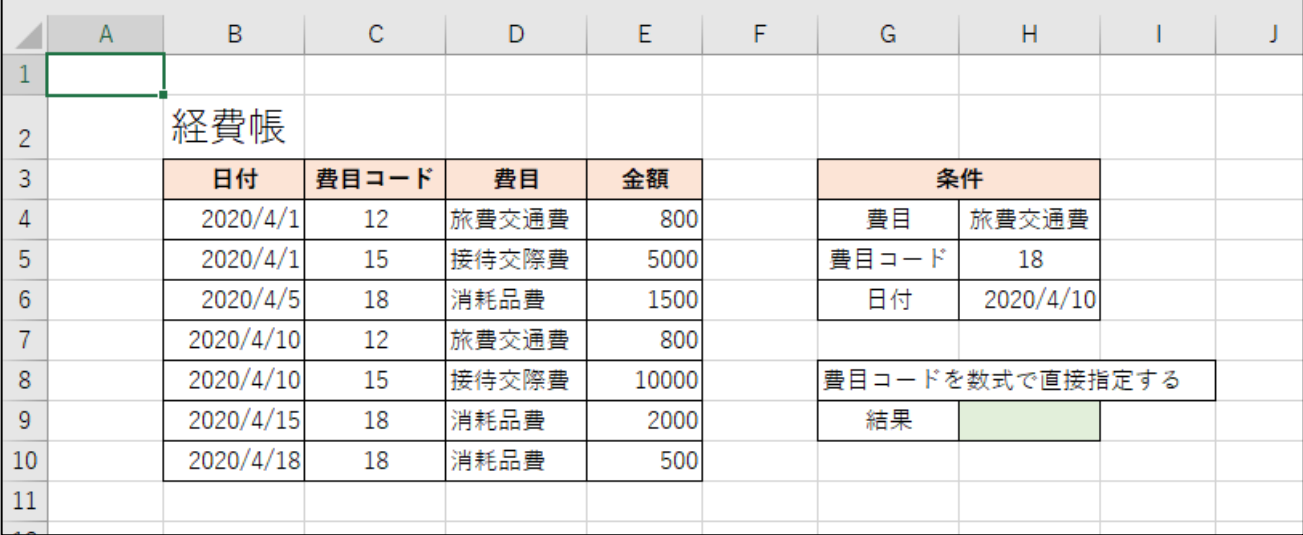

費目コードを指定して旅費交通費の数をかぞえます。

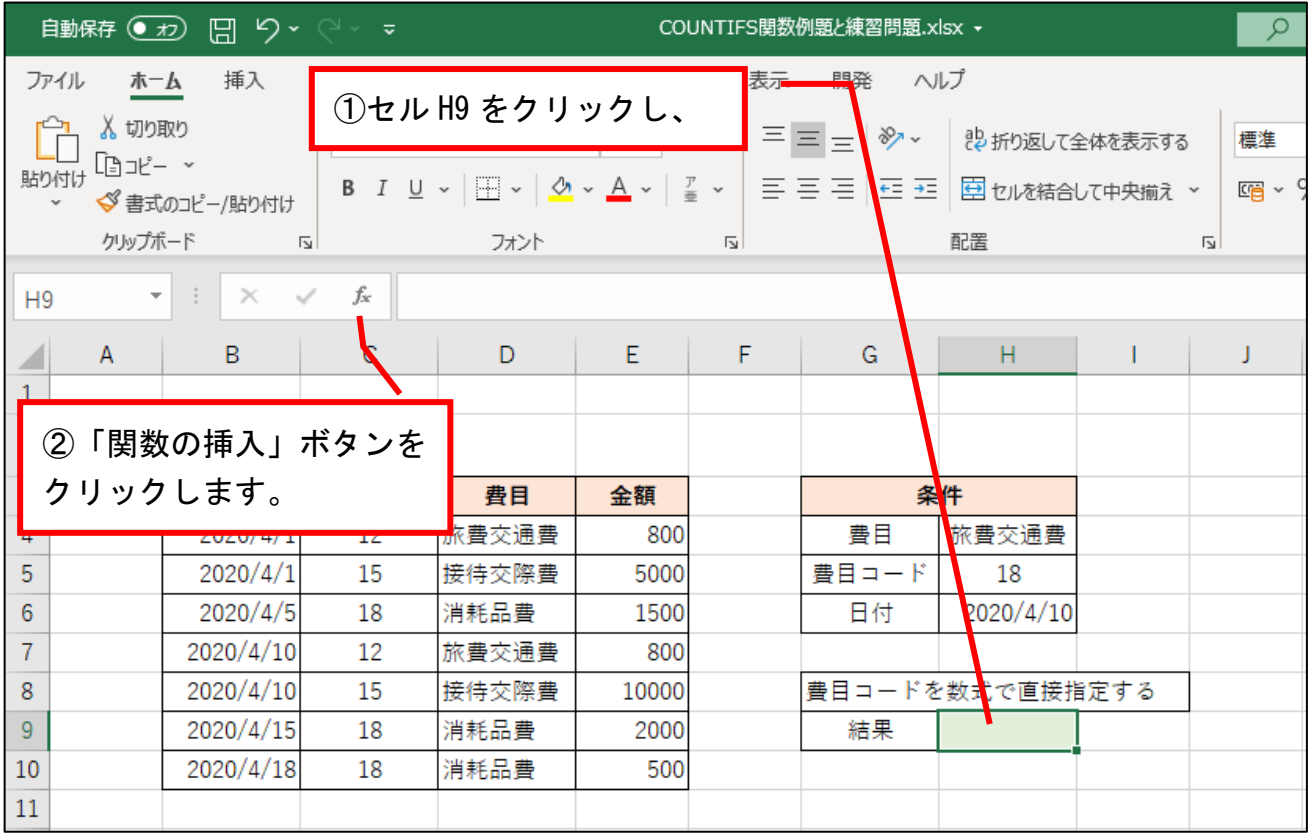

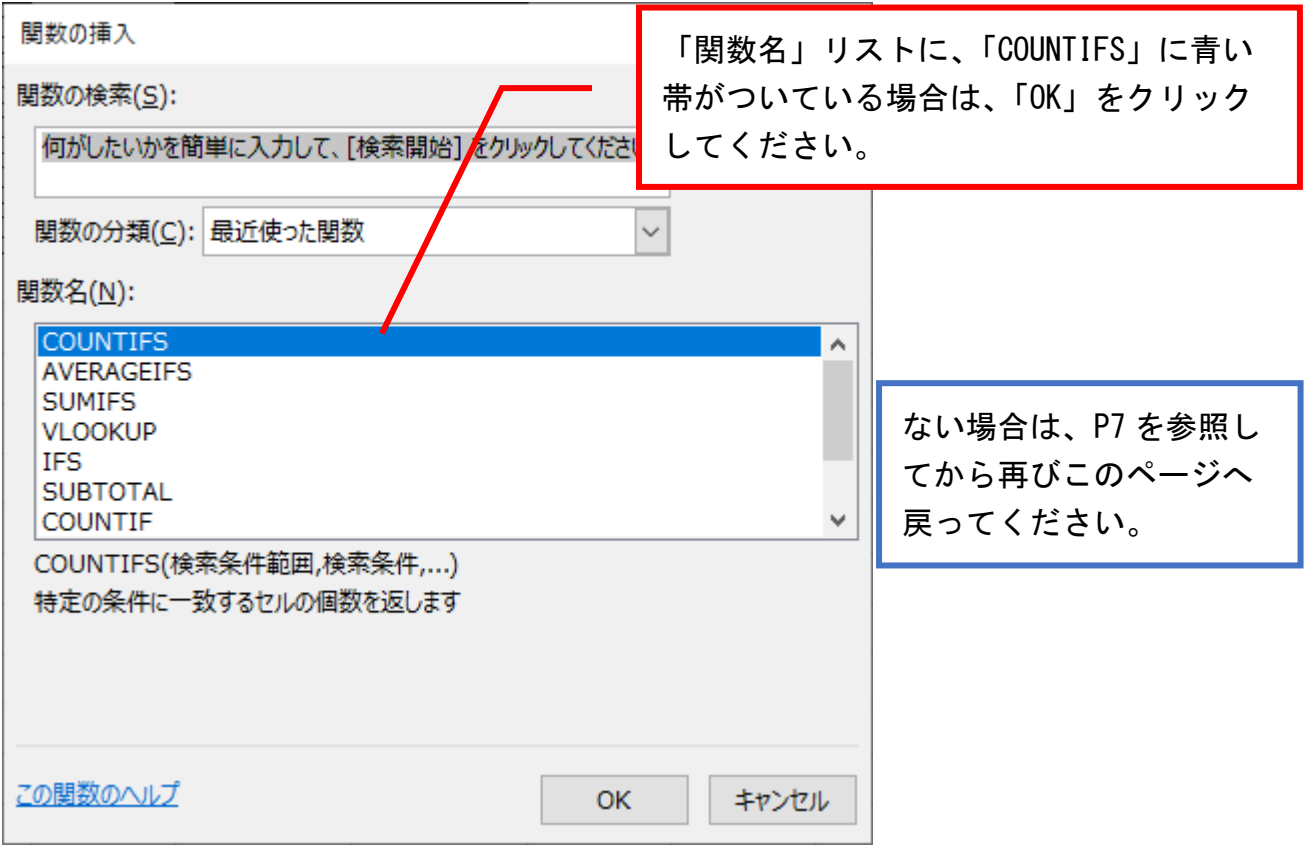

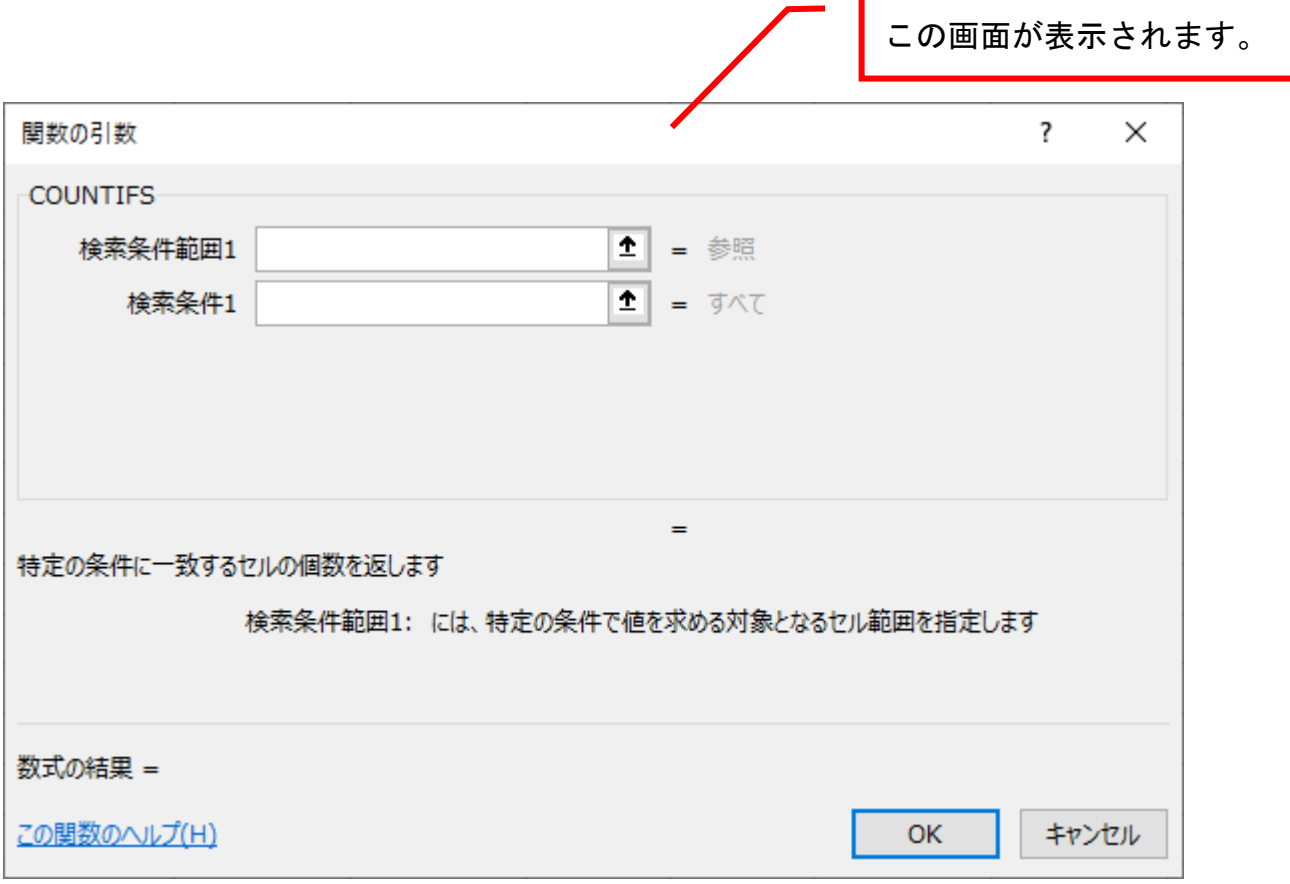